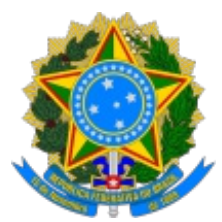

## **SUPERINTENDÊNCIA DO DESENVOLVIMENTO DO CENTRO-OESTE**

# **ROTEIRO DE PROVIDÊNCIAS 2023 FASE EXECUÇÃO OBRAS E SERVIÇOS DE ENGENHARIA**

1. O presente roteiro contempla as orientações necessárias ao Convenente na fase de **EXECUÇÃO das obras e serviços de engenharia**, em conformidade com a Portaria Interministerial nº 424/2016, e sobre a documentação e informações que deverão ser inseridas no Transferegov.br pelo convenente, para análise da área técnica, para emissão de parecer técnico acerca da execução parcial ou final do objeto conveniado com recursos da Sudeco.

## **PROVIDÊNCIA PRELIMINARES AO INÍCIO DAS OBRAS**

2. O que fazer logo após o recebimento da parcela única ou 1ª parcela dos recursos financeiros, em obediência à alínea "f", inciso I, do art. 66 da PI nº 424/2016:

> a) assinatura do contrato entre o convenente e a empresa vencedora do certame licitatório (caso ainda não tenha ocorrido);

> b)inserção do contrato na aba "Instrumentos Contratuais" do Transferegov.br;

> c) emissão da ordem e serviço pelo convenente em favor da empresa contratada;

> d)designação do fiscal da obra (a competência é do titular do órgão convenente e deverá ser feita por portaria);

e) confecção da placa da obra; e

f) confecção do relatório fotográfico com georeferenciamento (art. 54 da PI 424/2016), contemplando a área em que a obra será executada.

3. A confecção da placa da obra é de responsabilidade do convenente e deverá obrigatoriamente contemplar o objeto conveniado e demais informações contidas no modelo disponibilizado no site desta Sudeco, no link: (https://www.gov.br/sudeco/pt-br/acesso-a-informacao/convenios-e-

transferencias/sou-convenente-quero-executar-um-convenio-ou-outro-instrumento). Sendo vedada qualquer alteração nas disposições contidas no modelo devendo a sua estrutura guardar total conformidade com o modelo disponibilizado.

4. O uso da placa de obra é obrigatório para qualquer tipo obra e serviço de engenharia, executado com recursos de convênio e contrato de repasse que tenham recursos orçamentários e financeiros da Sudeco.

5. A mencionada placa de obra, deve ser instalada logo no início da execução, no local das obras, com boa visibilidade e assim permanecer em bom estado de conservação até a conclusão da obra e de todos os serviços inerentes à execução do convênio.

6. O relatório fotográfico, é fundamental na avaliação da execução física do instrumento, pela área técnica desta Sudeco, e deverá ser composto por fotos georeferenciadas que contemplem a área antes do início, durante e o depois das obras executadas.

7. Providências iniciais para a confecção do RELATÓRIO FOTOGRÁFICO:

a) cadastrar no Transferegov.br o fiscal do convênio;

b)o fiscal deverá baixar o aplicativo "**Fiscalgov.br"**, cujo download deverá ser baixado pela Google Play Store para celulares Android, e na App Store para celulares IOS;

c) após ter baixado o aplicativo, o fiscal deverá observar as instruções para o uso do APP, no "Manual do Usuário" disponível no link: (https://www.gov.br/plataformamaisbrasil/pt-br/manuais-ecartilhas/aplicativos-e-paineis-brasil/manual-app-fiscal.pdf); e

d)as fotografias devem conter as coordenadas e as respectivas legendas. Para isso é necessário que sejam GEOREFERENCIADAS e capturadas com utilização do referido Aplicativo **"Fiscalgov.br"**.

8. Para iniciar a fiscalização e elaborar o Relatório Fotográfico, é necessário consultar o manual APP **"Fiscalgov.br"**,, conexão com a internet e efetuar os seguintes passos:

> a) O Fiscal do convenente deverá acessar o aplicativo **"Fiscalgov.br"**, com o CPF e senha cadastrados no Transferegov.br;

> b)Clicar em "Lista", em seguida localizar o instrumento que deseja iniciar a fiscalização;

c) Clicar em "Nova Fiscalização";

d)Desenhe um polígono no local em que será realizada a fiscalização;

e) "Confirmar local";

f) Em Fiscalizações em andamento, clicar no instrumento;

g)Com o status de "Fiscalização iniciada com sucesso", clicar em "Nova Foto", o aplicativo consultará se confirma ou descarta a foto. Se a foto estiver ruim "descarta" e repetir, se estiver boa "confirma" e salva, o aplicativo emite a mensagem "Captura salva com sucesso";

h)Para capturar fotos, não é necessário conexão com internet, mas o GPS deve estar ligado;

i) Editar foto para legendar (Ex: "Rua ou Avenida XXXX1XX111111) ou fazer ajuste de foco (desfoque);

j) O aplicativo permite colocar a legenda nas fotos individuais ou legenda única em fotos;

k) Para sincronização com o Transferegov.br, é necessário que a fiscalização tenha pelo menos uma foto vinculada a ela;

l) Salvar Fiscalização, podendo finalizá-la ou deixá-la em rascunho; e

m) Salvar a fiscalização e "confirmar envio" é necessário conexão com a internet de qualidade, preferencialmente Wi-Fi.

#### **PROVIDÊNCIA NO TRANSFEREGGOV.BR NO PERÍODO DA EXECUÇÃO DAS OBRAS**

9. Cada boletim de medição emitido pela empresa contratada, deverá estar acompanhado do respectivo relatório fotográfico e COM AS FOTOS sempre com georeferenciamento (aplicativo **"Fiscalgov.br"**).

10. O boletim de medição, o relatório fotográfico e as correspondentes nota fiscal deverão ser inseridos na aba "Documentos de Liquidação" do Transferegov.br.

11. Os eventuais termos aditivos ao contrato celebrados pelo convenente, deverão ser inseridos na aba "Instrumentos Contratuais" do Transferegov.br.

12. A **placa alusiva à inauguração** do empreendimento, deverá contemplar também o crédito à Sudeco, especialmente quando o objeto do instrumento se relacionar à construção de edificações (feira, abatedouro, etc.).

Informações adicionais sobre o assunto, poderão ser obtidas por meio do WhatsApp Institucional (61) 996442043, pelo telefone (61) 3251-8643 ou pelo email: cprod@sudeco.gov.br ou caep@sudeco.gov.br

Informações sobre Transferências Voluntárias no âmbito da Sudeco, consultar o site: gov.br/sudeco ou o link: (https://www.gov.br/sudeco/pt-br/acesso-ainformacao/convenios-e-transferencias).

### DIRETORIA DE IMPLEMENTAÇÃO DE PROGRAMAS E GESTÃO DE FUNDOS

#### BRASÍLIA - MAIO - 2023

**Referência:** Este Documento está relacionado ao nup do Processo/Protocolo de nº 59800.000026/2023-80

SEI nº 0351861